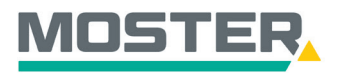

# **Online-Ticker** Stand Juli 2023

### **Kundenangebot**

### **Endkundenangebot mit eigenem Logo erstellen**

#### **Wussten Sie schon...?**

…dass Sie direkt aus unserem Online-Shop für Ihren Kunden ein Angebot mit Ihrem Firmenlogo erstellen können?

### **Und das in Echtzeit, 24/7!**

#### **Wie geht das?**

- Sie melden sich in unserem Online-Shop an.
- Klicken Sie rechts oben auf das graue "Männchen".
- Anschließend öffnet sich ein Fenster mit verschiedenen Auswahlmöglichkeiten. Sie klicken auf "Benutzerprofile".
- Es öffnet sich die Auflistung aller angelegten Benutzer. Hier scrollen Sie ganz nach unten, bis Sie den Begriff "Logo" lesen.
- Hier können Sie Ihr Firmenlogo hochladen, um später nach der Angebotserstellung ein aussagekräftiges und professionelles Angebot abgeben zu können. Bitte beachten Sie hierbei, die unterstützten Bildformate sind: JPG, GIF und PNG mit einer Breite von 100px.
- Klicken Sie hierfür auf "Logo bearbeiten" bzw. "Logo erstellen/hochladen".
- Per Klick auf "Datei auswählen" wählen Sie Ihr abgespeichertes Logo auf ihrem PC aus und fügen es hier ein. Zum Bestätigen bitte rechts auf "Speichern" klicken.
- Jetzt geben Sie in der Volltextsuche oben den Begriff ein, über welchen Sie dann ein Angebot erstellen möchten (z.B. Waschmaschine).
- Suchen Sie den richtigen Artikel aus, indem Sie ihn anklicken.
- Es öffnet sich der Artikel mit allen Preisinformationen und technischen Daten.
- Rechts oben gibt es den Button "Kundenangebot", hier klicken Sie drauf, um über diesen Artikel ein Angebot erstellen können.
- Ein neues Fenster öffnet sich, in dem Sie zunächst alle Daten zum Preis/Type/Erklärung notieren. Beachten Sie hierbei, dass die Preisempfehlung inkl. MwSt. ist, d. h. dieser Preis ist die Gesamtsumme des Angebotes.
- Sie entscheiden, ob die Herstellernummer angegeben werden soll oder nicht (z. B. um zu vermeiden, dass der Endkunde nach vergleichbaren Preisen suchen kann).
- In die Zusatzinformationen geben Sie nun Ihre individuellen Angebotsinhalte ein, wie z. B.: "Der Preis beinhaltet: Lieferung/Anfahrt/Montage und Entsorgung des Altgerätes. Angebotsgültigkeit 2 Wochen. Lieferzeit 4 Werktage. Mit freundlichen Grüßen …"
- Wenn Sie mit den Daten fertig sind, klicken Sie rechts unten auf "erstellen".
- Es öffnet sich ein neues Fenster, ind em Sie sich nun das Angebot ansehen, es bei sich auf dem PC abspeichern oder direkt ausdrucken können. Auf dem Angebot ist rechts oben Ihr Firmenlogo platziert, in grüner Farbe sehen Sie den angebotenen Preis und am Ende des Angebots stehen die Zusatzinformationen.

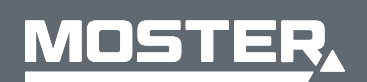

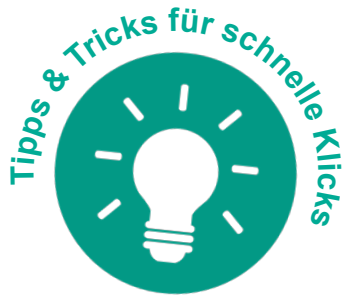

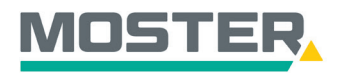

# **Online-Ticker** Stand Juli 2023

2/4

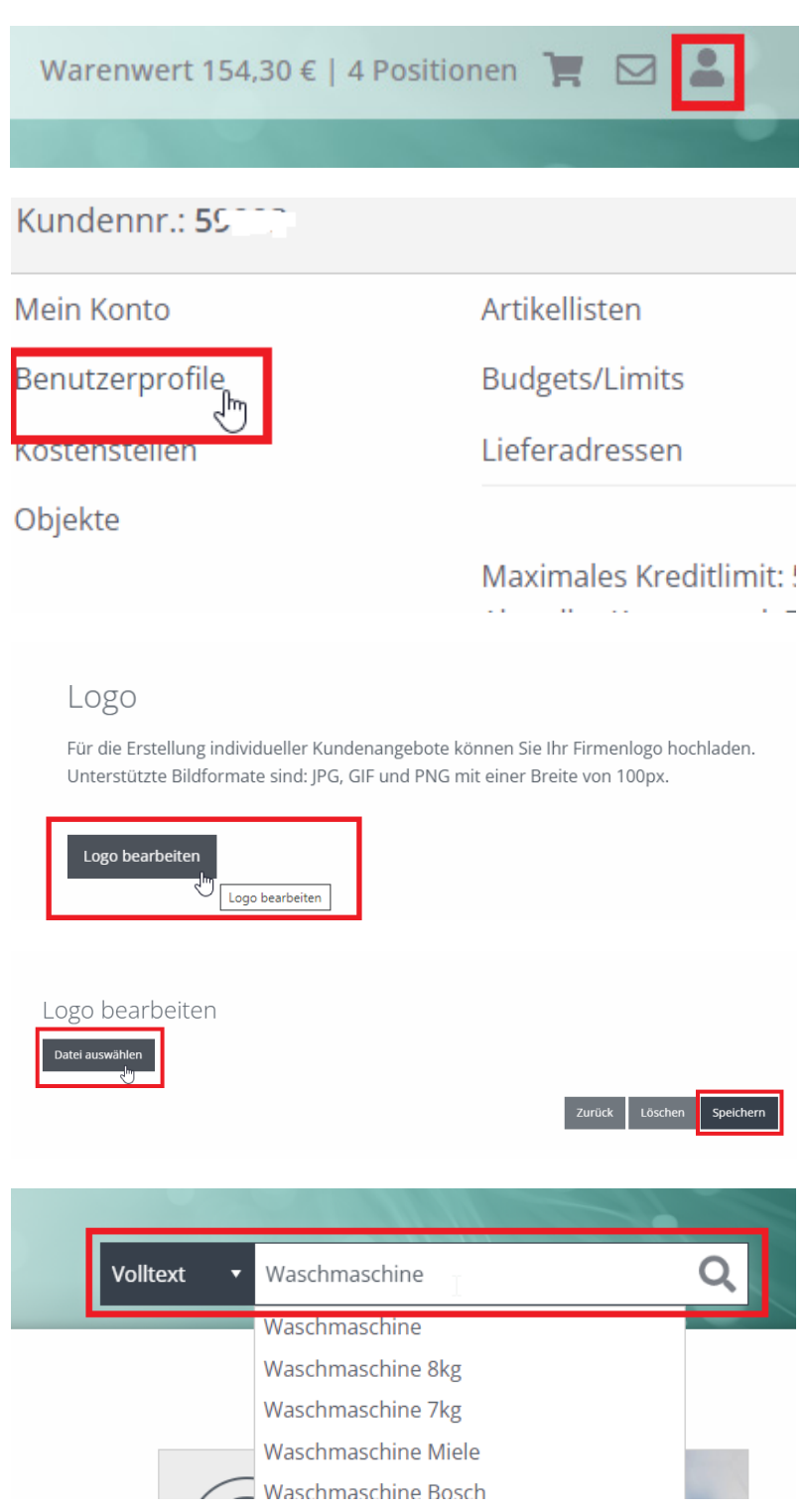

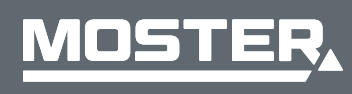

**MOSTER Elektrogroßhandel** Persönlich. Kompetent. Nah.

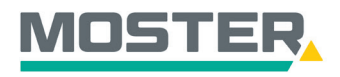

el<br>h

## **Online-Ticker** Stand Juli 2023

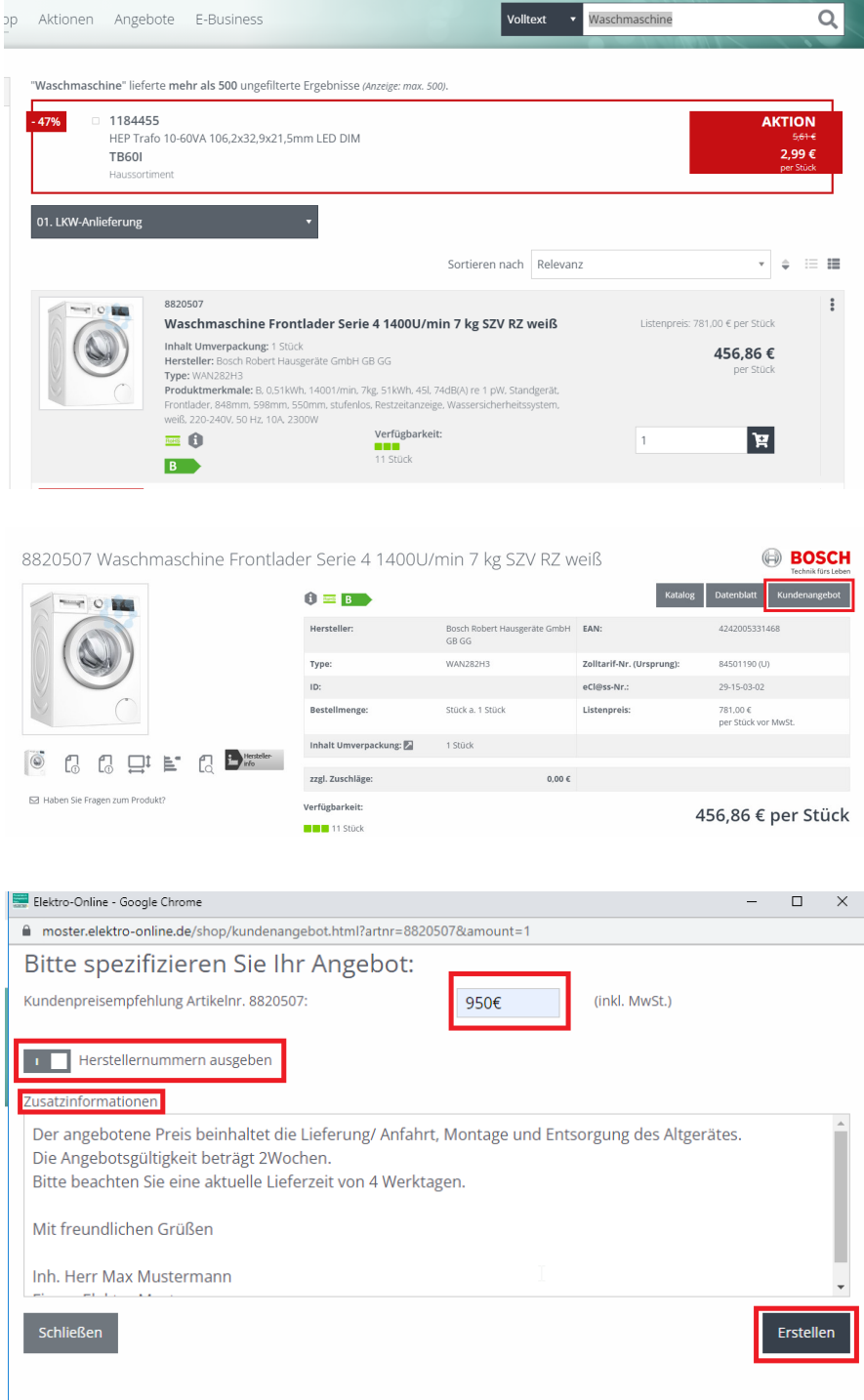

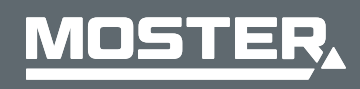

**MOSTER Elektrogroßhandel** Persönlich. Kompetent. Nah.

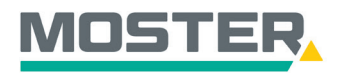

## **Online-Ticker** Stand Juli 2023

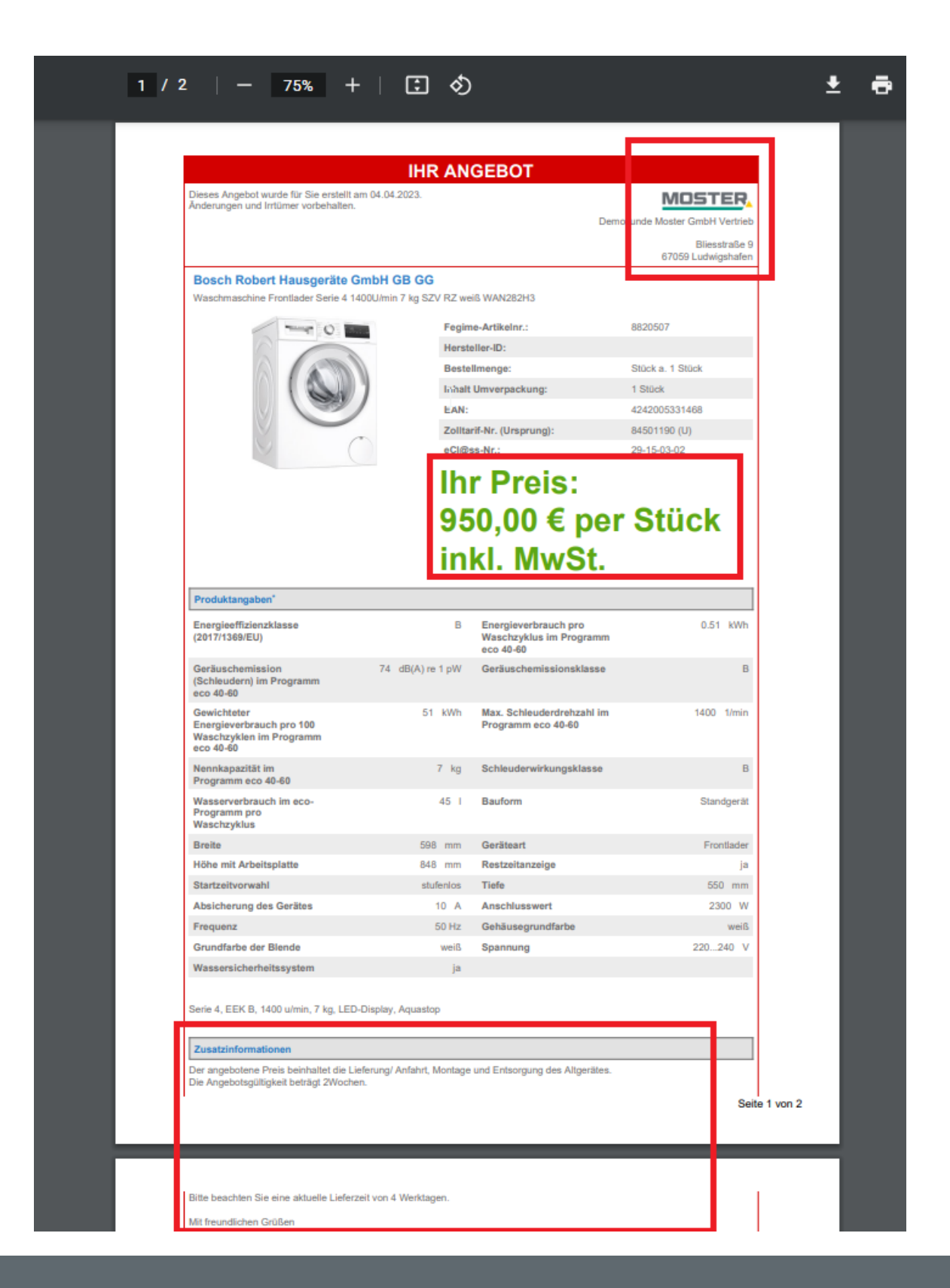

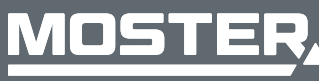

**MOSTER Elektrogroßhandel** Persönlich. Kompetent. Nah.